## 画面を録画する

スマホ教室などで操作を教えてもらうときに、教えてもらった操作 やその場の音声をそのままスマホに保存しておき、あとからいつで も見ることができます。

■画面録画を利用する

## $\overline{1}$

ホーム画面で ツール → 画面録画

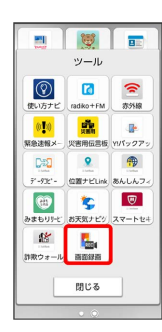

## $\overline{2}$

録画開始

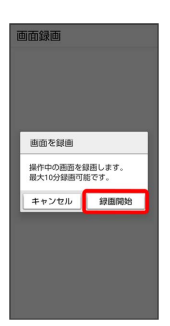

## $\overline{\mathbf{3}}$

録画したい操作を行う → 録画停止

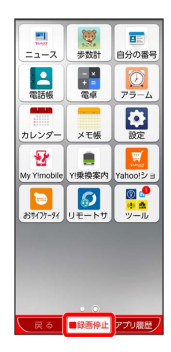

※ 画面の録画が完了します。

- ・1回あたり10分の録画が可能です。
- ・保存した動画は「写真/動画」から確認できます。